## **Detaildaten eines Telefons/Endgeräts**

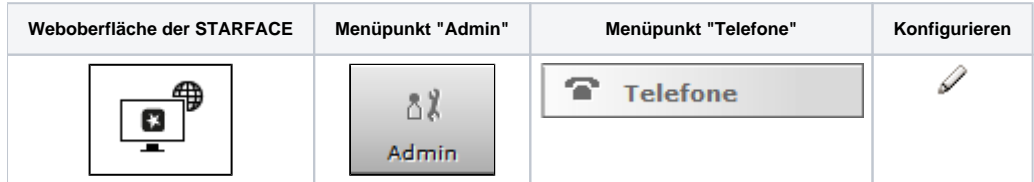

In dieser Dokumentation wird beschrieben, welche Detailinformationen man innerhalb eines einzelnen Telefonkontos auf der STARFACE auslesen kann und welche Konfigurationsmöglichkeiten es an dieser Stelle gibt.

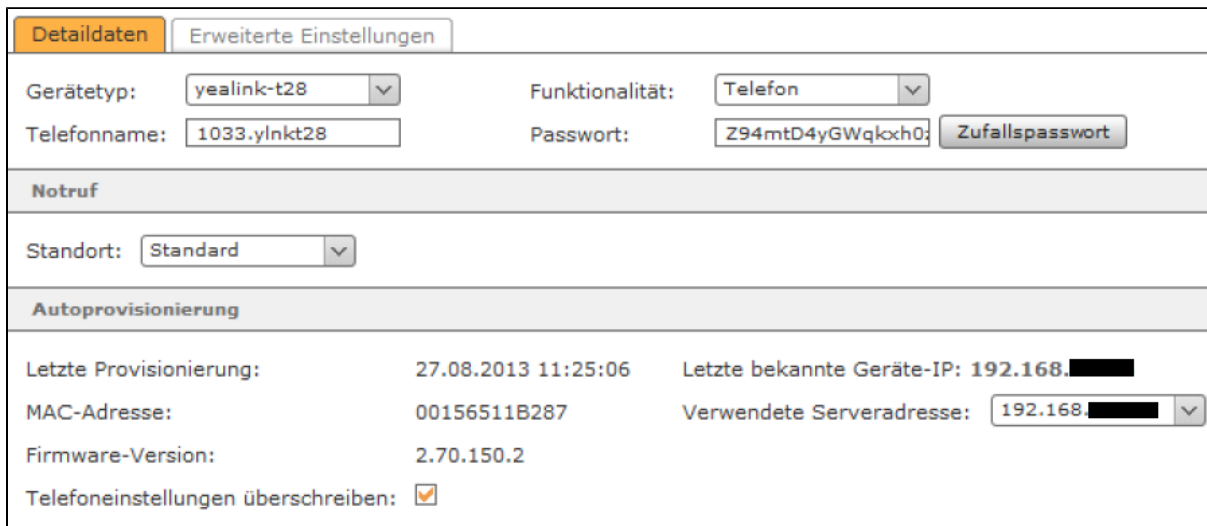

**Gerätetyp:** In diesem Drop-Down-Menü ist zu sehen, welches vordefinierten Geräteprofile der STARFACE automatisch ausgewählt worden ist für dieses Telefonkonto. Über den Listeneintrag "neu ..." kann ein neuer Geräteytp angelegt werden (siehe auch "[Neuen Gerätetyp auf der STARFACE konfigurieren"](https://knowledge.starface.de/pages/viewpage.action?pageId=46566500) ).

**Funktionalität:** In diesem Drop-Down-Menü kann konfiguriert werden, welche Funktionalität dieses Konto abdecken soll. Dabei stehen die folgenden Auswahlmöglichkeiten zur Verfügung:

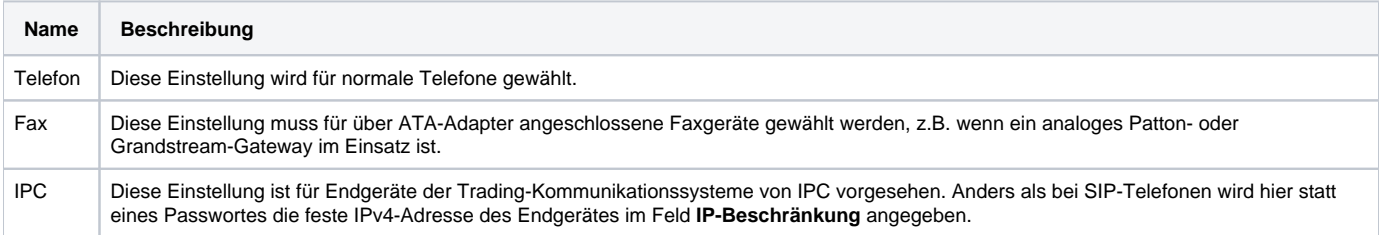

Telefonname: Der hier hinterlegte Telefonname stellt sozusagen den "Benutzernamen", des SIP-Kontos da und sollte möglichst sprechend und eindeutig gewählt werden. Der automatisch generierte Telefonname wird immer auch ein Kürzel beinhalten, das einen Hinweis auf das verwendete Telefonmodell gibt und kann im Regelfall ohne Probleme übernommen werden.

Es wird empfohlen einen mindestens 5-stelligen Telefonnamen zu verwenden.

**Hinweis:** Die automatisch generierten Telefonnamen für Telefonkonten, die zu einem STARFACE Mobile Client gehören (z.B. 1234.SFiphone oder 6789.SFandroid) dürfen nicht verändert werden.

Passwort: Das Passwort sollte möglichst lang gewählt werden und muss den [Richtlinien für SIP-Passwörtern](https://knowledge.starface.de/display/SWD/Sicherheitseinstellungen+der+STARFACE+konfigurieren) entsprechen. Die Nutzung eines durch die  $S$ chaltfläche Zufallspasswort generierten Passworts wird empfohlen.

**Notruf:** Falls das Telefonkonto nicht an derselben Ortsvorwahl betrieben wird wie die STARFACE, muss hier ein anderer Standort ausgewählt werden. Der Hintergrund dieser Einstellung ist, dass ein Notruf immer im lokalen Ortsnetz des jeweiligen Standortes und damit innerhalb dessen Vorwahlbereiches vermittelt wird. Weitere Notruf-Standorte werden im Leitungsbereich erstellt und konfiguriert (siehe auch "Notruf-Nummern auf der STARFACE [konfigurieren](https://knowledge.starface.de/display/SWD/Notruf-Nummern+auf+der+STARFACE+konfigurieren)").

Λ

**Hinweis:** Die Mobilteile, die an einer Gigaset N870 registriert sind, beachten die unter "Notruf" gemachten Einstellungen nicht. Die Mobilteile nutzen immer die Standorteinstellung des Masters, an dem sie registriert sind.

**Telefoneinstellungen überschreiben:** Ist diese Funktion aktiviert, werden oben vorgenommene Änderungen des SIP-Kontos automatisch auf die erste Leitung/Verbindung des Telefons/Endgeräts übertragen. Dabei müssen aber die folgenden Dinge beachtet werden:

- Die Autoprovisionierung auf der STARFACE muss aktiv sein.
- $\bullet$ Diese Funktion hat nur einen Effekt, wenn der HTTP-Zugang des Gerätes nicht durch andere als die vom System vergebenen Zugangsdaten geschützt ist.
- Die automatische Konfiguration betrifft immer nur die erste Leitung eines SIP-Telefons. Wenn das Telefon über diese erste Leitung bereits, z.B. an einer anderen Telefonanlage, registriert ist, wird diese Konfiguration überschrieben.
- Liegt der bestehende SIP-Account nicht auf der ersten Leitung des SIP-Telefons, werden durch das automatische Überschreiben dessen Einstellungen nicht verändert. Der Account wird zusätzlich auf Leitung 1 angelegt. Dies kann zu Problemen führen, da das Telefon versuchen wird, sich über beide Leitungen am Server zu registrieren.

**Hinweis:** Die Einstellung wird nicht dauerhaft gespeichert, sondern betrifft nur diesen einen Konfigurationsvorgang. Beim nächsten Öffnen der Konfigurationsansicht ist das Feld standardmäßig wieder aktiv.

In dem Reiter **Erweiterte Einstellungen** stehen die folgenden Optionen zur Verfügung:

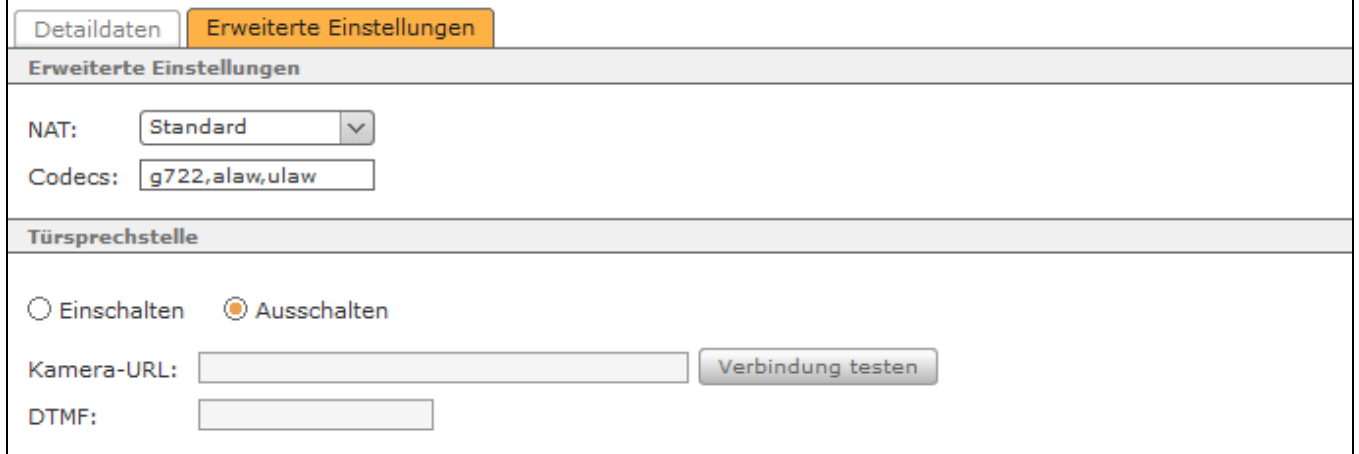

**NAT:** Die Einstellung **Standard** bedeutet, dass die globale Einstellung der STARFACE aus dem Bereich Netzwerk (siehe auch ["Netzwerkeinstellungen der](https://knowledge.starface.de/display/SWD/Netzwerkeinstellungen+der+STARFACE+konfigurieren)  [STARFACE konfigurieren"](https://knowledge.starface.de/display/SWD/Netzwerkeinstellungen+der+STARFACE+konfigurieren)) übernommen wird. Die Empfehlung ist hier immer "Standard" oder "Ja" zu nutzen, insbesondere wenn sich das Telefon /Endgerät außerhalb des lokalen Netzes befindet.

**Codecs:** Ein Codec sorgt für die Umwandlung analoger (Sprach-) Informationen in digitale Daten und umgekehrt (Encoding und Decoding). Als Voreinstellungen werden für die meisten Telefonmodelle die G.711-Codecs "alaw" und "ulaw" verwendet.

Es ist möglich einem Telefonkonto einen oder mehrere Codecs explizit zuzuweisen, mehrere Codecs werden dabei kommasepariert eingegeben. Zum Beispiel:

g722,alaw,ulaw

Λ

n

Es sollte zuvor aber sichergestellt sein, dass das jeweilige Telefonmodell die Codecs unterstützt und am Telefon selbst die Verwendung der Codecs aktiviert ist. Die STARFACE unterstützt generell die Nutzung der folgenden Codecs:

- alaw
- ulaw
- $q722$  $\bullet$  g726
- $\bullet\;$ gsm
- h263
- h263p
- h<sub>264</sub>

**Türsprechstelle:** Hier kann aktiviert bzw. deaktiviert werden, ob es sich bei dem Telefonkonto um eine Türsprechstelle handelt oder nicht.

Sollte es sich um eine Türsprechstelle mit Kamera handeln, kann hier die Adresse und der Dateipfad zum Zugriff auf die Bilddaten der Türkamera hinterlegt werden. Die Anzeige des Kamerabildes ist im Callmanager der STARFACE Weboberfläche und in einer der STARFACE Desktop Apps möglich. Es muss dabei beachtet werden, dass die STARFACE auch Zugriff auf die Kamera hat, da sämtliche Kommunikation direkt über die STARFACE läuft (Kamera <--> STARFACE <-->Callmanager / App). Das bedeutet auch das die Kamera-URL im Internet erreichbar sein muss, wenn eine STARFACE Cloud genutzt wird.

Auch einige Telefone (z.B. Yealink T48G) sind für die Nutzung eines Kamerabildes freigegeben.

Beispiele für Kamera-URLs:

http://IPv4-Adresse der Türsprechstelle/jpg/image.jpg für Baudisch

http://IPv4-Adresse der Kamera /enu/camera320x240.jpg für 2N EntryCom IP

http://testfirma.starface-cloud.com:50080/imageProvider?id=4242 für eine Türsprechstelle an einer STARFACE Cloud

**Hinweis:** Beim Einbinden einer Türsprechstelle ist auch immer die Dokumentation des Herstellers und der Schutz der Kamera-URL vor Λ unerwünschten Zugriffen (z.B. durch Firewall) zu beachten.

**DTMF:** In diesem Eingabefeld wird der DTMF-Code zum Öffnen der Tür mittels der Telefontasten hinterlegt. Zusätzlich wird im Callmanager unter der Schaltfläche "Funktionen" ein Link mit dem Tastencode belegt, über welchen die Tür mit einfachem Mausklick geöffnet werden kann. Für die korrekte Funktionsweise der Bildübertragung zu Telefonen des Herstellers Yealink ist es zwingend notwendig das ein DTMF-Code konfiguriert worden ist.

**Hinweis**: Das Funktionsmerkmal "Türöffnen mittels DTMF" kann unabhängig von der Verwendung einer Türkamera bzw. auch mit Türsprechstellen ohne Kamera genutzt werden.

Λ

Über die Schaltfläche Verbindung testen kann die Konfiguration für die Türsprechstelle getestet werden.

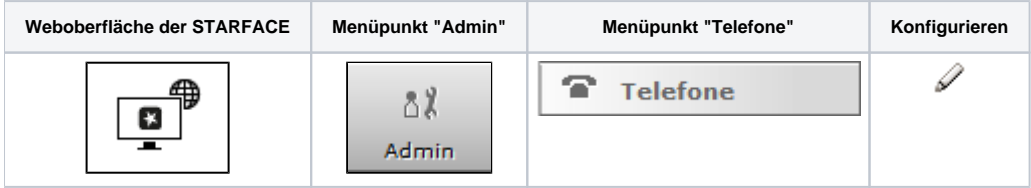

In dieser Dokumentation wird beschrieben, welche Detailinformationen man innerhalb eines einzelnen Telefonkontos auf der STARFACE auslesen kann und welche Konfigurationsmöglichkeiten es an dieser Stelle gibt.

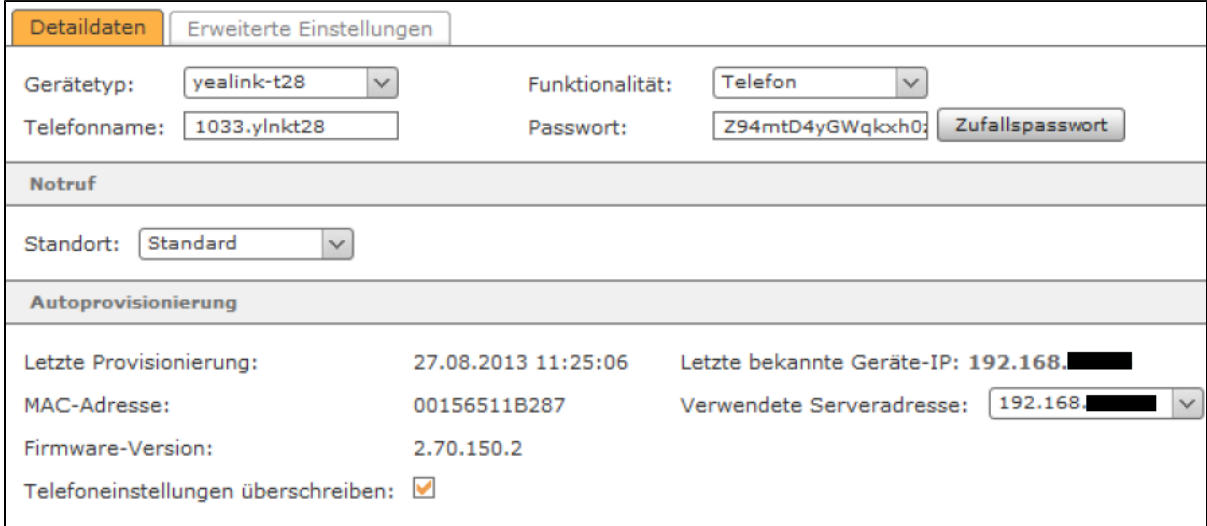

**Gerätetyp:** In diesem Drop-Down-Menü ist zu sehen, welches vordefinierten Geräteprofile der STARFACE automatisch ausgewählt worden ist für dieses Telefonkonto. Über den Listeneintrag "neu ..." kann ein neuer Geräteytp angelegt werden (siehe auch "[Neuen Gerätetyp auf der STARFACE konfigurieren"](https://knowledge.starface.de/pages/viewpage.action?pageId=46566500) ).

**Funktionalität:** In diesem Drop-Down-Menü kann konfiguriert werden, welche Funktionalität dieses Konto abdecken soll. Dabei stehen die folgenden Auswahlmöglichkeiten zur Verfügung:

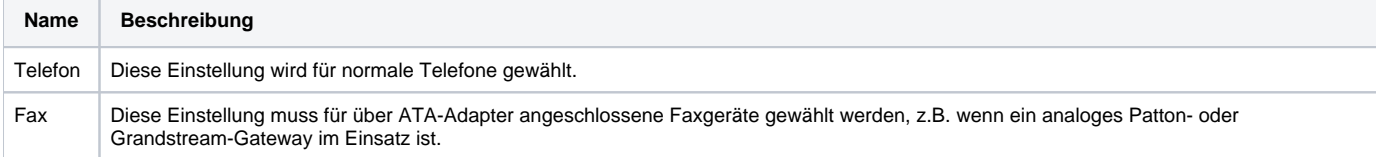

IPC Diese Einstellung ist für Endgeräte der Trading-Kommunikationssysteme von IPC vorgesehen. Anders als bei SIP-Telefonen wird hier statt eines Passwortes die feste IPv4-Adresse des Endgerätes im Feld **IP-Beschränkung** angegeben.

Telefonname: Der hier hinterlegte Telefonname stellt sozusagen den "Benutzernamen", des SIP-Kontos da und sollte möglichst sprechend und eindeutig gewählt werden. Der automatisch generierte Telefonname wird immer auch ein Kürzel beinhalten, das einen Hinweis auf das verwendete Telefonmodell gibt und kann im Regelfall ohne Probleme übernommen werden.

Es wird empfohlen einen mindestens 5-stelligen Telefonnamen zu verwenden.

Δ

m

**Hinweis:** Die automatisch generierten Telefonnamen für Telefonkonten, die zu einem STARFACE Mobile Client gehören (z.B. 1234.SFiphone oder 6789.SFandroid) dürfen nicht verändert werden.

Passwort: Das Passwort sollte möglichst lang gewählt werden und muss den [Richtlinien für SIP-Passwörtern](https://knowledge.starface.de/display/SWD/Sicherheitseinstellungen+der+STARFACE+konfigurieren) entsprechen. Die Nutzung eines durch die Schaltfläche Zufallspasswort generierten Passworts wird empfohlen.

**Notruf:** Falls das Telefonkonto nicht an derselben Ortsvorwahl betrieben wird wie die STARFACE, muss hier ein anderer Standort ausgewählt werden. Der Hintergrund dieser Einstellung ist, dass ein Notruf immer im lokalen Ortsnetz des jeweiligen Standortes und damit innerhalb dessen Vorwahlbereiches vermittelt wird. Weitere Notruf-Standorte werden im Leitungsbereich erstellt und konfiguriert (siehe auch "Notruf-Nummern auf der STARFACE [konfigurieren](https://knowledge.starface.de/display/SWD/Notruf-Nummern+auf+der+STARFACE+konfigurieren)").

**Hinweis:** Die Mobilteile, die an einer Gigaset N870 registriert sind, beachten die unter "Notruf" gemachten Einstellungen nicht. Die Mobilteile nutzen immer die Standorteinstellung des Masters, an dem sie registriert sind.

**Telefoneinstellungen überschreiben:** Ist diese Funktion aktiviert, werden oben vorgenommene Änderungen des SIP-Kontos automatisch auf die erste Leitung/Verbindung des Telefons/Endgeräts übertragen. Dabei müssen aber die folgenden Dinge beachtet werden:

- Die Autoprovisionierung auf der STARFACE muss aktiv sein.
- Diese Funktion hat nur einen Effekt, wenn der HTTP-Zugang des Gerätes nicht durch andere als die vom System vergebenen Zugangsdaten geschützt ist.
- Die automatische Konfiguration betrifft immer nur die erste Leitung eines SIP-Telefons. Wenn das Telefon über diese erste Leitung bereits, z.B. an einer anderen Telefonanlage, registriert ist, wird diese Konfiguration überschrieben.
- Liegt der bestehende SIP-Account nicht auf der ersten Leitung des SIP-Telefons, werden durch das automatische Überschreiben dessen Einstellungen nicht verändert. Der Account wird zusätzlich auf Leitung 1 angelegt. Dies kann zu Problemen führen, da das Telefon versuchen wird, sich über beide Leitungen am Server zu registrieren.

**Hinweis:** Die Einstellung wird nicht dauerhaft gespeichert, sondern betrifft nur diesen einen Konfigurationsvorgang. Beim nächsten Öffnen der Λ Konfigurationsansicht ist das Feld standardmäßig wieder aktiv.

In dem Reiter Erweiterte Einstellungen stehen die folgenden Optionen zur Verfügung:

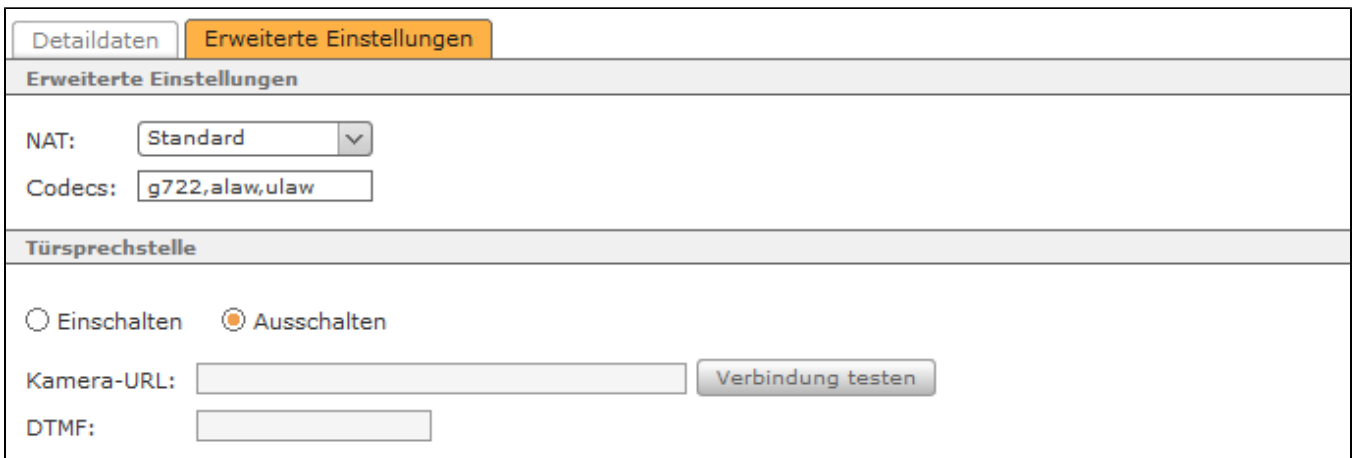

**NAT:** Die Einstellung **Standard** bedeutet, dass die globale Einstellung der STARFACE aus dem Bereich Netzwerk (siehe auch ["Netzwerkeinstellungen der](https://knowledge.starface.de/display/SWD/Netzwerkeinstellungen+der+STARFACE+konfigurieren)  [STARFACE konfigurieren"](https://knowledge.starface.de/display/SWD/Netzwerkeinstellungen+der+STARFACE+konfigurieren)) übernommen wird. Die Empfehlung ist hier immer "Standard" oder "Ja" zu nutzen, insbesondere wenn sich das Telefon /Endgerät außerhalb des lokalen Netzes befindet.

**Codecs:** Ein Codec sorgt für die Umwandlung analoger (Sprach-) Informationen in digitale Daten und umgekehrt (Encoding und Decoding). Als Voreinstellungen werden für die meisten Telefonmodelle die G.711-Codecs "alaw" und "ulaw" verwendet.

Es ist möglich einem Telefonkonto einen oder mehrere Codecs explizit zuzuweisen, mehrere Codecs werden dabei kommasepariert eingegeben. Zum Beispiel:

## g722,alaw,ulaw

Es sollte zuvor aber sichergestellt sein, dass das jeweilige Telefonmodell die Codecs unterstützt und am Telefon selbst die Verwendung der Codecs aktiviert ist. Die STARFACE unterstützt generell die Nutzung der folgenden Codecs:

- alaw
- ulaw
- g722  $\bullet$  $\bullet$
- g726
- gsm
- h263 • h263p
- h264

**Türsprechstelle:** Hier kann aktiviert bzw. deaktiviert werden, ob es sich bei dem Telefonkonto um eine Türsprechstelle handelt oder nicht.

Sollte es sich um eine Türsprechstelle mit Kamera handeln, kann hier die Adresse und der Dateipfad zum Zugriff auf die Bilddaten der Türkamera hinterlegt werden. Die Anzeige des Kamerabildes ist im Callmanager der STARFACE Weboberfläche und in einer der STARFACE Desktop Apps möglich. Es muss dabei beachtet werden, dass die STARFACE auch Zugriff auf die Kamera hat, da sämtliche Kommunikation direkt über die STARFACE läuft (Kamera <--> STARFACE <-->Callmanager / App). Das bedeutet auch das die Kamera-URL im Internet erreichbar sein muss, wenn eine STARFACE Cloud genutzt wird.

Auch einige Telefone (z.B. Yealink T48G) sind für die Nutzung eines Kamerabildes freigegeben.

Beispiele für Kamera-URLs:

Δ

http://IPv4-Adresse der Türsprechstelle/jpg/image.jpg für Baudisch

http://IPv4-Adresse der Kamera /enu/camera320x240.jpg für 2N EntryCom IP

http://testfirma.starface-cloud.com:50080/imageProvider?id=4242 für eine Türsprechstelle an einer STARFACE Cloud

**Hinweis:** Beim Einbinden einer Türsprechstelle ist auch immer die Dokumentation des Herstellers und der Schutz der Kamera-URL vor unerwünschten Zugriffen (z.B. durch Firewall) zu beachten.

**DTMF:** In diesem Eingabefeld wird der DTMF-Code zum Öffnen der Tür mittels der Telefontasten hinterlegt. Zusätzlich wird im Callmanager unter der Schaltfläche "Funktionen" ein Link mit dem Tastencode belegt, über welchen die Tür mit einfachem Mausklick geöffnet werden kann. Für die korrekte Funktionsweise der Bildübertragung zu Telefonen des Herstellers Yealink ist es zwingend notwendig das ein DTMF-Code konfiguriert worden ist.

Hinweis: Das Funktionsmerkmal "Türöffnen mittels DTMF" kann unabhängig von der Verwendung einer Türkamera bzw. auch mit Δ Türsprechstellen ohne Kamera genutzt werden.

Über die Schaltfläche | Verbindung testen | kann die Konfiguration für die Türsprechstelle getestet werden.

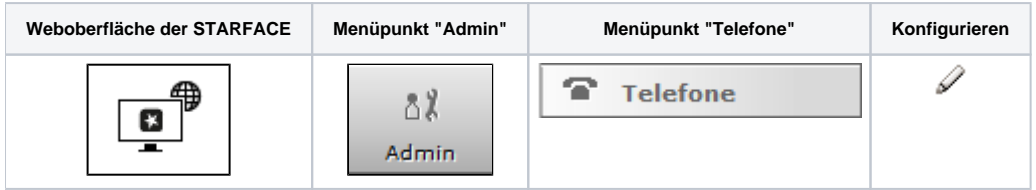

In dieser Dokumentation wird beschrieben, welche Detailinformationen man innerhalb eines einzelnen Telefonkontos auf der STARFACE auslesen kann und welche Konfigurationsmöglichkeiten es an dieser Stelle gibt.

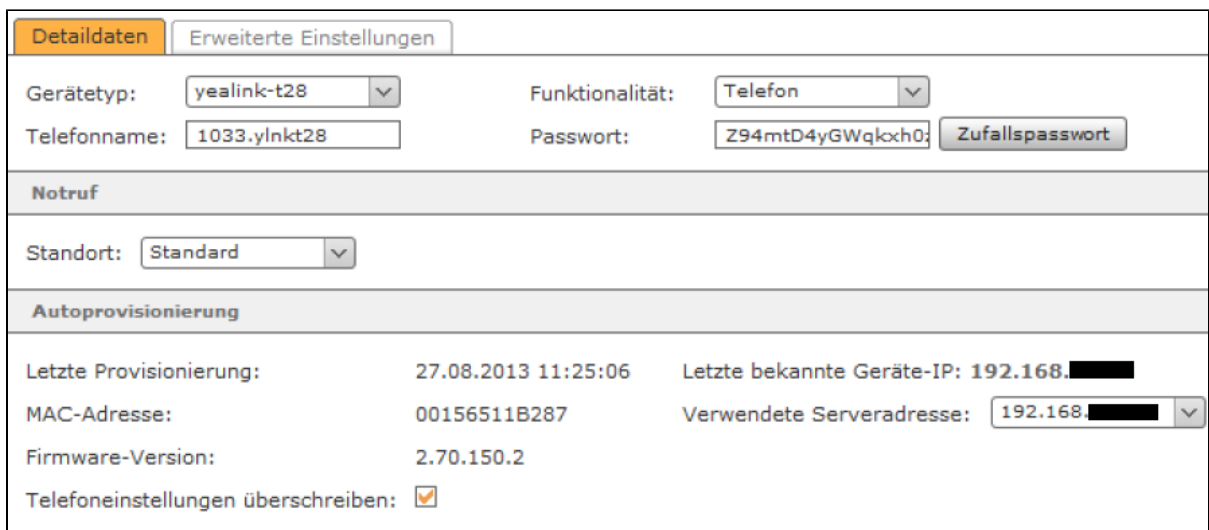

**Gerätetyp:** In diesem Drop-Down-Menü ist zu sehen, welches vordefinierten Geräteprofile der STARFACE automatisch ausgewählt worden ist für dieses Telefonkonto. Über den Listeneintrag "neu ..." kann ein neuer Geräteytp angelegt werden (siehe auch "[Neuen Gerätetyp auf der STARFACE konfigurieren"](https://knowledge.starface.de/pages/viewpage.action?pageId=46566500) ).

**Funktionalität:** In diesem Drop-Down-Menü kann konfiguriert werden, welche Funktionalität dieses Konto abdecken soll. Dabei stehen die folgenden Auswahlmöglichkeiten zur Verfügung:

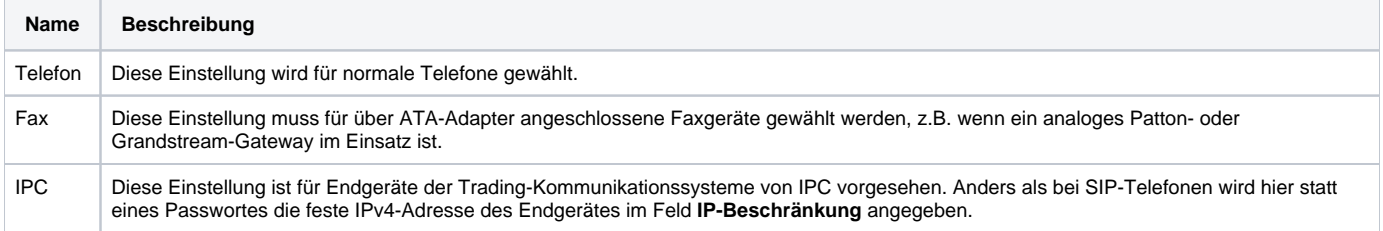

Telefonname: Der hier hinterlegte Telefonname stellt sozusagen den "Benutzernamen", des SIP-Kontos da und sollte möglichst sprechend und eindeutig gewählt werden. Der automatisch generierte Telefonname wird immer auch ein Kürzel beinhalten, das einen Hinweis auf das verwendete Telefonmodell gibt und kann im Regelfall ohne Probleme übernommen werden.

Es wird empfohlen einen mindestens 5-stelligen Telefonnamen zu verwenden.

**Hinweis:** Die automatisch generierten Telefonnamen für Telefonkonten, die zu einem STARFACE Mobile Client gehören (z.B. 1234.SFiphone Λ oder 6789.SFandroid) dürfen nicht verändert werden.

Passwort: Das Passwort sollte möglichst lang gewählt werden und muss den [Richtlinien für SIP-Passwörtern](https://knowledge.starface.de/display/SWD/Sicherheitseinstellungen+der+STARFACE+konfigurieren) entsprechen. Die Nutzung eines durch die Schaltfläche Zufallspasswort generierten Passworts wird empfohlen.

**Notruf:** Falls das Telefonkonto nicht an derselben Ortsvorwahl betrieben wird wie die STARFACE, muss hier ein anderer Standort ausgewählt werden. Der Hintergrund dieser Einstellung ist, dass ein Notruf immer im lokalen Ortsnetz des jeweiligen Standortes und damit innerhalb dessen Vorwahlbereiches vermittelt wird. Weitere Notruf-Standorte werden im Leitungsbereich erstellt und konfiguriert (siehe auch "Notruf-Nummern auf der STARFACE [konfigurieren](https://knowledge.starface.de/display/SWD/Notruf-Nummern+auf+der+STARFACE+konfigurieren)").

**Hinweis:** Die Mobilteile, die an einer Gigaset N870 registriert sind, beachten die unter "Notruf" gemachten Einstellungen nicht. Die Mobilteile nutzen immer die Standorteinstellung des Masters, an dem sie registriert sind.

**Telefoneinstellungen überschreiben:** Ist diese Funktion aktiviert, werden oben vorgenommene Änderungen des SIP-Kontos automatisch auf die erste Leitung/Verbindung des Telefons/Endgeräts übertragen. Dabei müssen aber die folgenden Dinge beachtet werden:

Die Autoprovisionierung auf der STARFACE muss aktiv sein.

Δ

Λ

- Diese Funktion hat nur einen Effekt, wenn der HTTP-Zugang des Gerätes nicht durch andere als die vom System vergebenen Zugangsdaten geschützt ist.
- Die automatische Konfiguration betrifft immer nur die erste Leitung eines SIP-Telefons. Wenn das Telefon über diese erste Leitung bereits, z.B. an einer anderen Telefonanlage, registriert ist, wird diese Konfiguration überschrieben.
- Liegt der bestehende SIP-Account nicht auf der ersten Leitung des SIP-Telefons, werden durch das automatische Überschreiben dessen Einstellungen nicht verändert. Der Account wird zusätzlich auf Leitung 1 angelegt. Dies kann zu Problemen führen, da das Telefon versuchen wird, sich über beide Leitungen am Server zu registrieren.

**Hinweis:** Die Einstellung wird nicht dauerhaft gespeichert, sondern betrifft nur diesen einen Konfigurationsvorgang. Beim nächsten Öffnen der Konfigurationsansicht ist das Feld standardmäßig wieder aktiv.

In dem Reiter **Erweiterte Einstellungen** stehen die folgenden Optionen zur Verfügung:

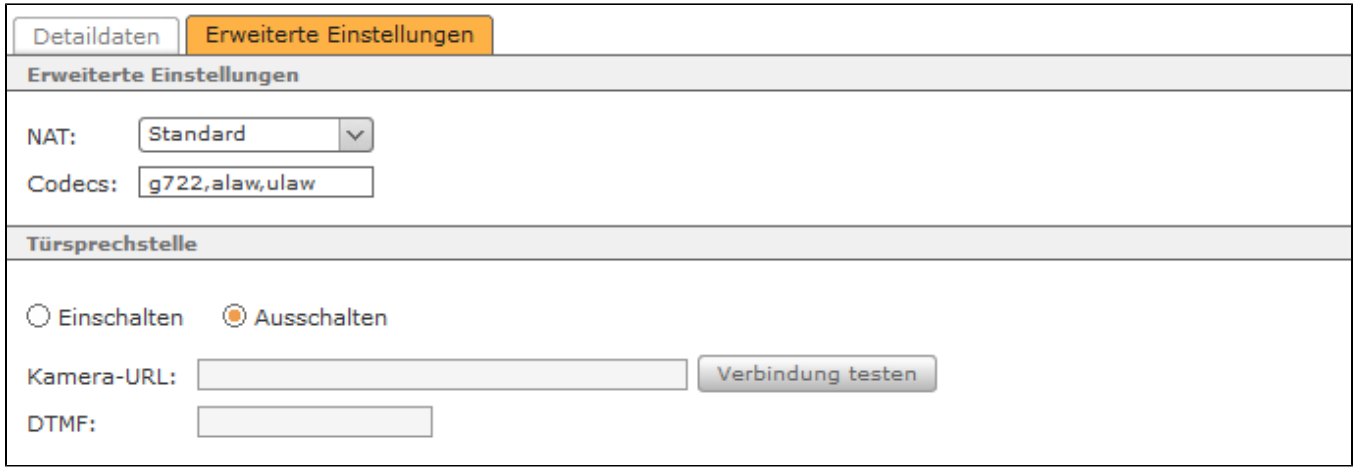

**NAT:** Die Einstellung **Standard** bedeutet, dass die globale Einstellung der STARFACE aus dem Bereich Netzwerk (siehe auch ["Netzwerkeinstellungen der](https://knowledge.starface.de/display/SWD/Netzwerkeinstellungen+der+STARFACE+konfigurieren)  [STARFACE konfigurieren"](https://knowledge.starface.de/display/SWD/Netzwerkeinstellungen+der+STARFACE+konfigurieren)) übernommen wird. Die Empfehlung ist hier immer "Standard" oder "Ja" zu nutzen, insbesondere wenn sich das Telefon /Endgerät außerhalb des lokalen Netzes befindet.

**Codecs:** Ein Codec sorgt für die Umwandlung analoger (Sprach-) Informationen in digitale Daten und umgekehrt (Encoding und Decoding). Als Voreinstellungen werden für die meisten Telefonmodelle die G.711-Codecs "alaw" und "ulaw" verwendet.

Es ist möglich einem Telefonkonto einen oder mehrere Codecs explizit zuzuweisen, mehrere Codecs werden dabei kommasepariert eingegeben. Zum Beispiel:

## g722,alaw,ulaw

Λ

Es sollte zuvor aber sichergestellt sein, dass das jeweilige Telefonmodell die Codecs unterstützt und am Telefon selbst die Verwendung der Codecs aktiviert ist. Die STARFACE unterstützt generell die Nutzung der folgenden Codecs:

- alaw
- $\bullet$ ulaw
- g722
- $\cdot$  g726  $\bullet$
- gsm • h<sub>263</sub>
- h263p
- h264

**Türsprechstelle:** Hier kann aktiviert bzw. deaktiviert werden, ob es sich bei dem Telefonkonto um eine Türsprechstelle handelt oder nicht.

Sollte es sich um eine Türsprechstelle mit Kamera handeln, kann hier die Adresse und der Dateipfad zum Zugriff auf die Bilddaten der Türkamera hinterlegt werden. Die Anzeige des Kamerabildes ist im Callmanager der STARFACE Weboberfläche und in einer der STARFACE Desktop Apps möglich. Es muss dabei beachtet werden, dass die STARFACE auch Zugriff auf die Kamera hat, da sämtliche Kommunikation direkt über die STARFACE läuft (Kamera <--> STARFACE <-->Callmanager / App). Das bedeutet auch das die Kamera-URL im Internet erreichbar sein muss, wenn eine STARFACE Cloud genutzt wird.

Auch einige Telefone (z.B. Yealink T48G) sind für die Nutzung eines Kamerabildes freigegeben.

Beispiele für Kamera-URLs:

http://IPv4-Adresse der Türsprechstelle/jpg/image.jpg für Baudisch

http://IPv4-Adresse der Kamera /enu/camera320x240.jpg für 2N EntryCom IP

http://testfirma.starface-cloud.com:50080/imageProvider?id=4242 für eine Türsprechstelle an einer STARFACE Cloud

**Hinweis:** Beim Einbinden einer Türsprechstelle ist auch immer die Dokumentation des Herstellers und der Schutz der Kamera-URL vor Λ unerwünschten Zugriffen (z.B. durch Firewall) zu beachten.

**DTMF:** In diesem Eingabefeld wird der DTMF-Code zum Öffnen der Tür mittels der Telefontasten hinterlegt. Zusätzlich wird im Callmanager unter der Schaltfläche "Funktionen" ein Link mit dem Tastencode belegt, über welchen die Tür mit einfachem Mausklick geöffnet werden kann. Für die korrekte Funktionsweise der Bildübertragung zu Telefonen des Herstellers Yealink ist es zwingend notwendig das ein DTMF-Code konfiguriert worden ist.

Hinweis: Das Funktionsmerkmal "Türöffnen mittels DTMF" kann unabhängig von der Verwendung einer Türkamera bzw. auch mit Türsprechstellen ohne Kamera genutzt werden.

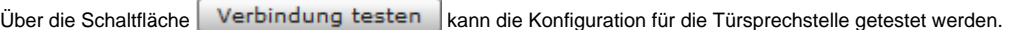

Λ

Δ

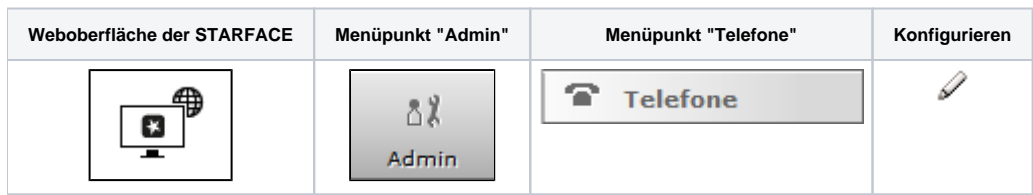

In dieser Dokumentation wird beschrieben, welche Detailinformationen man innerhalb eines einzelnen Telefonkontos auf der STARFACE auslesen kann und welche Konfigurationsmöglichkeiten es an dieser Stelle gibt.

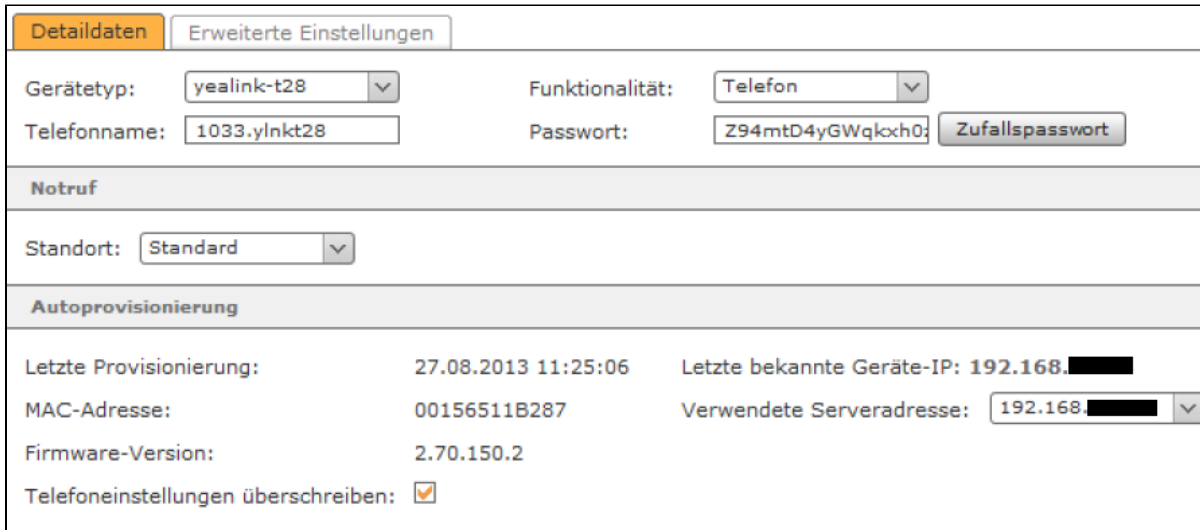

**Gerätetyp:** In diesem Drop-Down-Menü ist zu sehen, welches vordefinierten Geräteprofile der STARFACE automatisch ausgewählt worden ist für dieses Telefonkonto. Über den Listeneintrag "neu ..." kann ein neuer Geräteytp angelegt werden (siehe auch "[Neuen Gerätetyp auf der STARFACE konfigurieren"](https://knowledge.starface.de/pages/viewpage.action?pageId=46566500) ).

**Funktionalität:** In diesem Drop-Down-Menü kann konfiguriert werden, welche Funktionalität dieses Konto abdecken soll. Dabei stehen die folgenden Auswahlmöglichkeiten zur Verfügung:

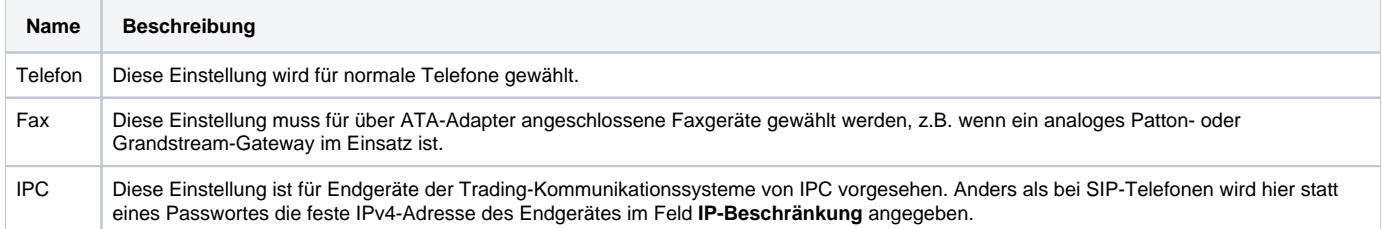

Telefonname: Der hier hinterlegte Telefonname stellt sozusagen den "Benutzernamen", des SIP-Kontos da und sollte möglichst sprechend und eindeutig gewählt werden. Der automatisch generierte Telefonname wird immer auch ein Kürzel beinhalten, das einen Hinweis auf das verwendete Telefonmodell gibt und kann im Regelfall ohne Probleme übernommen werden.

Es wird empfohlen einen mindestens 5-stelligen Telefonnamen zu verwenden.

**Hinweis:** Die automatisch generierten Telefonnamen für Telefonkonten, die zu einem STARFACE Mobile Client gehören (z.B. 1234.SFiphone oder 6789.SFandroid) dürfen nicht verändert werden.

Passwort: Das Passwort sollte möglichst lang gewählt werden und muss den [Richtlinien für SIP-Passwörtern](https://knowledge.starface.de/display/SWD/Sicherheitseinstellungen+der+STARFACE+konfigurieren) entsprechen. Die Nutzung eines durch die Schaltfläche Zufallspasswort generierten Passworts wird empfohlen.

**Notruf:** Falls das Telefonkonto nicht an derselben Ortsvorwahl betrieben wird wie die STARFACE, muss hier ein anderer Standort ausgewählt werden. Der Hintergrund dieser Einstellung ist, dass ein Notruf immer im lokalen Ortsnetz des jeweiligen Standortes und damit innerhalb dessen Vorwahlbereiches vermittelt wird. Weitere Notruf-Standorte werden im Leitungsbereich erstellt und konfiguriert (siehe auch "Notruf-Nummern auf der STARFACE [konfigurieren](https://knowledge.starface.de/display/SWD/Notruf-Nummern+auf+der+STARFACE+konfigurieren)").

**Telefoneinstellungen überschreiben:** Ist diese Funktion aktiviert, werden oben vorgenommene Änderungen des SIP-Kontos automatisch auf die erste Leitung/Verbindung des Telefons/Endgeräts übertragen. Dabei müssen aber die folgenden Dinge beachtet werden:

- Die Autoprovisionierung auf der STARFACE muss aktiv sein.
- Diese Funktion hat nur einen Effekt, wenn der HTTP-Zugang des Gerätes nicht durch andere als die vom System vergebenen Zugangsdaten geschützt ist.
- Die automatische Konfiguration betrifft immer nur die erste Leitung eines SIP-Telefons. Wenn das Telefon über diese erste Leitung bereits, z.B. an einer anderen Telefonanlage, registriert ist, wird diese Konfiguration überschrieben.
- Liegt der bestehende SIP-Account nicht auf der ersten Leitung des SIP-Telefons, werden durch das automatische Überschreiben dessen Einstellungen nicht verändert. Der Account wird zusätzlich auf Leitung 1 angelegt. Dies kann zu Problemen führen, da das Telefon versuchen wird, sich über beide Leitungen am Server zu registrieren.

**Hinweis:** Die Einstellung wird nicht dauerhaft gespeichert, sondern betrifft nur diesen einen Konfigurationsvorgang. Beim nächsten Öffnen der Konfigurationsansicht ist das Feld standardmäßig wieder aktiv.

In dem Reiter Erweiterte Einstellungen stehen die folgenden Optionen zur Verfügung:

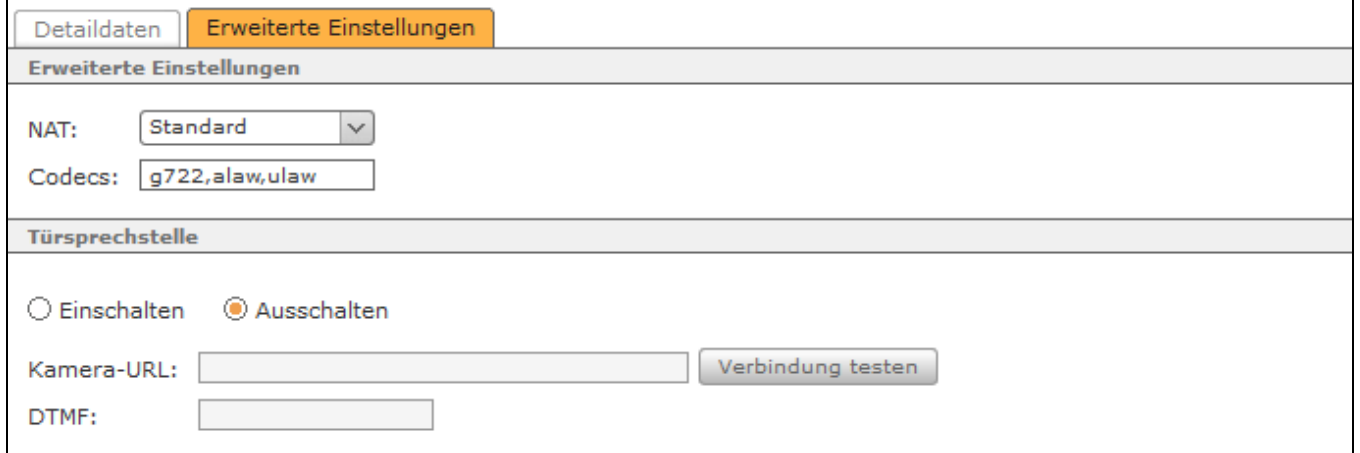

**NAT:** Die Einstellung **Standard** bedeutet, dass die globale Einstellung der STARFACE aus dem Bereich Netzwerk (siehe auch ["Netzwerkeinstellungen der](https://knowledge.starface.de/display/SWD/Netzwerkeinstellungen+der+STARFACE+konfigurieren)  [STARFACE konfigurieren"](https://knowledge.starface.de/display/SWD/Netzwerkeinstellungen+der+STARFACE+konfigurieren)) übernommen wird. Die Empfehlung ist hier immer "Standard" oder "Ja" zu nutzen, insbesondere wenn sich das Telefon /Endgerät außerhalb des lokalen Netzes befindet.

**Codecs:** Ein Codec sorgt für die Umwandlung analoger (Sprach-) Informationen in digitale Daten und umgekehrt (Encoding und Decoding). Als Voreinstellungen werden für die meisten Telefonmodelle die G.711-Codecs "alaw" und "ulaw" verwendet.

Es ist möglich einem Telefonkonto einen oder mehrere Codecs explizit zuzuweisen, mehrere Codecs werden dabei kommasepariert eingegeben. Zum Beispiel:

## g722,alaw,ulaw

M

Es sollte zuvor aber sichergestellt sein, dass das jeweilige Telefonmodell die Codecs unterstützt und am Telefon selbst die Verwendung der Codecs aktiviert ist. Die STARFACE unterstützt generell die Nutzung der folgenden Codecs:

- alaw
- ulaw  $\bullet$
- g722  $\bullet$ g726
- gsm
- h263
- h263p
- $\bullet$ h264

**Türsprechstelle:** Hier kann aktiviert bzw. deaktiviert werden, ob es sich bei dem Telefonkonto um eine Türsprechstelle handelt oder nicht.

Sollte es sich um eine Türsprechstelle mit Kamera handeln, kann hier die Adresse und der Dateipfad zum Zugriff auf die Bilddaten der Türkamera hinterlegt werden. Die Anzeige des Kamerabildes ist im Callmanager der STARFACE Weboberfläche und in einer der STARFACE Desktop Apps möglich. Es muss dabei beachtet werden, dass die STARFACE auch Zugriff auf die Kamera hat, da sämtliche Kommunikation direkt über die STARFACE läuft (Kamera <--> STARFACE <-->Callmanager / App). Das bedeutet auch das die Kamera-URL im Internet erreichbar sein muss wenn eine STARFACE Cloud genutzt wird.

Auch einige Telefone (z.B. Yealink T48G) sind für die Nutzung eines Kamerabildes freigegeben.

Beispiele für Kamera-URLs:

http://IPv4-Adresse der Türsprechstelle/jpg/image.jpg für Baudisch

http://IPv4-Adresse der Kamera /enu/camera320x240.jpg für 2N EntryCom IP

http://testfirma.starface-cloud.com:50080/imageProvider?id=4242 für eine Türsprechstelle an einer STARFACE Cloud

**Hinweis:** Beim Einbinden einer Türsprechstelle ist auch immer die Dokumentation des Herstellers und der Schutz der Kamera-URL vor Λ unerwünschten Zugriffen (z.B. durch Firewall) zu beachten.

**DTMF:** In diesem Eingabefeld wird der DTMF-Code zum Öffnen der Tür mittels der Telefontasten hinterlegt. Zusätzlich wird im Callmanager unter der Schaltfläche "Funktionen" ein Link mit dem Tastencode belegt, über welchen die Tür mit einfachem Mausklick geöffnet werden kann. Für die korrekte Funktionsweise der Bildübertragung zu Telefonen des Herstellers Yealink ist es zwingend notwendig das ein DTMF-Code konfiguriert worden ist.

**Hinweis**: Das Funktionsmerkmal "Türöffnen mittels DTMF" kann unabhängig von der Verwendung einer Türkamera bzw. auch mit Türsprechstellen ohne Kamera genutzt werden.

Über die Schaltfläche Verbindung testen | kann die Konfiguration für die Türsprechstelle getestet werden.

Die Dokumentation für die abgekündigten Versionen der STARFACE finden sich in unserem Archiv:

[Link zum Archiv](https://knowledge.starface.de/x/pQEIC)

Λ